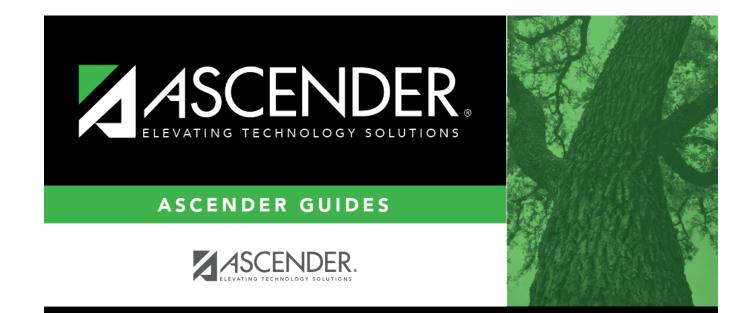

## **Parameters**

### **Table of Contents**

| Parameters | <br>• |
|------------|-------|
|            |       |

# **Parameters**

#### Grade Reporting > Maintenance > Tables > Campus Control Options > Parameters

This tab allows you to set campus grade reporting options for the current school year.

### Update data:

#### Under **Options**:

The following settings apply to the entire campus (all tracks):

| Current Semester                | Select the current semester.                                                                                                    |
|---------------------------------|----------------------------------------------------------------------------------------------------|
|                                 |                                                                                                    |
| Current Cycle                   | Select the current grading cycle in the current semester.                                                                                                    |
| Low Grade Level                 | Select the low grade level for grade reporting.                                                                                                    |
| High Grade Level                | Select the high grade level for grade reporting.                                                                                                    |
| Type of Grading                 | Indicate if the the campus uses alpha or numeric grades in computing grade averages. If both are used, select <i>Numeric</i> .                                                                                                    |
| Beginning Period                | Type the first period of the day for grade reporting using two digits (e.g., 01).                                                                                                    |
| Ending Period                   | Type the last period of the day for grade reporting, using two digits (e.g., 08).                                                                                                    |
| Nbr of Reporting<br>Semesters   | Select the number of semesters the campus uses for grade reporting. The number cannot exceed the district maximum (i.e., <b>Reporting Semesters</b> on Grade Reporting > Maintenance > Tables > District Control Table). This setting applies to <i>every</i> track at the campus, and determines which <b>Semester # Cycle #</b> end date fields are enabled below in the <b>Track End Dates</b> section. |
| Nbr of Cycles Per<br>Semester   | Select the number of grade reporting cycles per semester.<br>This setting applies to <i>every</i> track at the campus, and determines which<br><b>Semester # Cycle #</b> end date fields are enabled below in the <b>Track End</b><br><b>Dates</b> section.                                                                                                    |
| Date School Started<br>COVID-19 | <ul> <li>Enter the first date that the campus was closed due to COVID-19.</li> <li>The date must be valid membership date. It cannot be the first/last day of school, inservice, weekend, or holiday.</li> <li>If the start date contains a value, additional COVID-19 Options field are displayed.</li> <li>NOTE: The semester-cycle that COVID-19 starts is calculated by using the</li> </ul>           |
|                                 | <b>Track End Dates</b> .<br>The field is only displayed for the 2019-2020 school year.                                                                                                    |

**NOTE**:ParentPortal alerts are sent out based on the **Current Semester** and **Current Cycle** set on this page.

### Under Track End Dates:

| Track                 | Select an attendance track to set up grade reporting cycle end dates for that track.                                                                                      |  |
|-----------------------|----------------------------------------------------------------------------------------------------|--|
| Semester #<br>Cycle # | In the <b>Cycle #</b> fields for each <b>Semester</b> , type the end dates for each grading cycle in the MMDDYYYY format.                                                 |  |
|                       | Edits:                                                                                                    |  |
|                       | Two-semester, two-cycle campus:                                                                                                    |  |
|                       | • End date for semester 1-cycle 2 must match the last membership day in semester 1 in the attendance calendar for that track.                                             |  |
|                       | • End date for semester 2-cycle 2 must match the last day of school for that track.                                                                                       |  |
|                       | Two-semester, three-cycle campus:                                                                                                    |  |
|                       | • End date for semester 1-cycle 3 must match the last membership day in semester 1 in the attendance calendar for that track.                                             |  |
|                       | • End date for semester 2-cycle 3 must match the last day of school for that track.                                                                                       |  |
|                       | Four-semester, one-cycle campus:                                                                                                    |  |
|                       | • End date for semester 2-cycle 1 must match the last membership day in semester 1 in the attendance calendar for that track.                                             |  |
|                       | • End date for semester 4-cycle 1 must match the last day of school for that track.                                                                                       |  |
|                       | <b>WARNING:</b> If you change a cycle date and it no longer matches the Grade Reporting calendar, TeacherPortal 's working semester averages could be adversely affected. |  |

Click Save.

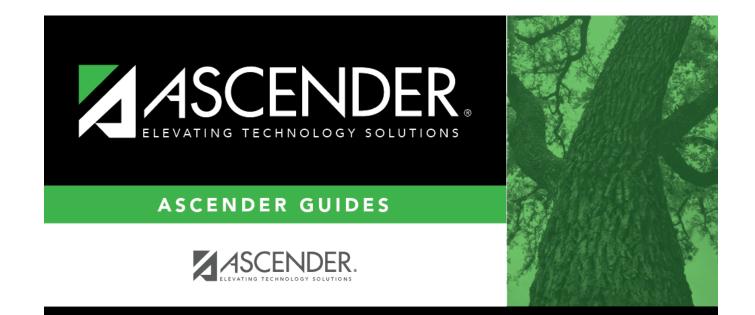

# **Back Cover**